# **SPI Interface**

# **Introduction**

In this lab you will design and implement an SPI interface. You will use it to set the output voltage of an MCP4901 8-bit digital-to-analog converter (DAC).

The MCP4901 has the following pinout:

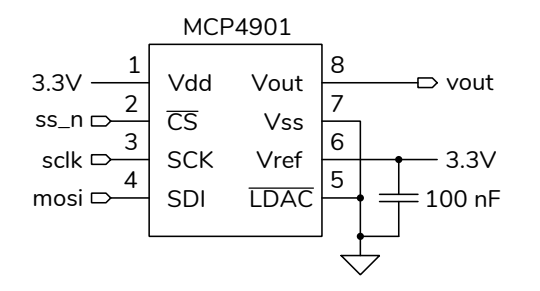

- $V_{dd}$  and  $V_{ss}$  are the digital supply (3.3 V) and ground voltages respectively
- $V_{ref}$  is the maximum analog output level. This will be connected to the 3.3 V supply.
- V<sub>out</sub> is the analog voltage output whose value is V<sub>ref</sub>  $\times$   $d/256$  where *d* is the 8-bit digital value written to the DAC.
- $\overline{CS}$ , SCK and SDI, correspond to the  $\overline{SS}$ , SCLK and MOSI SPI interface signals
- $\cdot$  LDAC should be set low

The value written to the MPC4901 must be a 16-bit value constructed as defined as in the diagram below taken from its Datasheet:

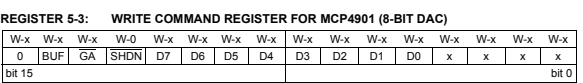

The most significant 4 bits should be set to 0011.

 value determined by the digits of your BCIT ID. You In this lab you will connect the DAC's SPI interface to your CPLD, implement an SPI interface on the CPLD and use it to set the DAC's output voltage to a will measure the analog voltage output with a DMM to verify the correct operation of the interface.

You will be supplied with a module that instantiates your SPI interface which should operate as shown below (from the lecture notes on Interfaces):

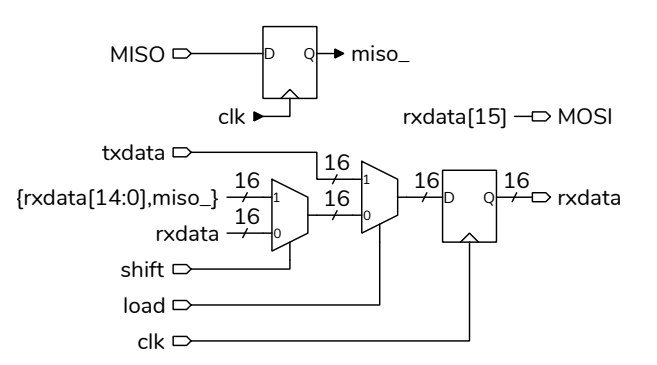

Figure [1](#page-1-0) below shows the signals generated by the SPI transmitter (mosi, ss\_n and sclk). Figure [2](#page-1-1) shows simulation results when writing the value 16'h3B20 as in the example below and reading the value 16'hAAAA.

# **Requirements**

Pushing keypad key <sup>[1]</sup> should result in an analog **Example is the U.S. Commitment of the last two dig**its of your student ID modulo 32 (the remainder after dividing by 32) plus one divided by 10. For example if your student ID were A00123456 then (56  $mod\ 32 + 1 = 25$  and the output voltage should be 2.5 V.

The analog output voltage is given by the equation:

$$
V_{\text{out}} = V_{\text{ref}} \frac{d}{256}
$$

where  $d$  is the 8-bit integer written to the DAC in bits 11 through 4 of the 16-bit word. For example, to obtain a 2.5 V output the value  $d$  would be:

$$
d = 256 \frac{V_{\text{out}}}{V_{\text{ref}}} = 256 \frac{2.5}{3.3} = 194 = 8\text{'b1100\_0010}
$$

and the 16-bit word written to the DAC would be 16'b0011\_1100\_0010\_0000.

| txdata | W |                |   |    |                |      |  |
|--------|---|----------------|---|----|----------------|------|--|
| reset  |   |                |   |    |                |      |  |
| load   |   |                |   |    |                |      |  |
| clock  |   |                |   |    |                |      |  |
| state  |   | з<br>4         | 5 | 28 | 29<br>30<br>31 | 32   |  |
| $SS_n$ |   |                |   |    |                |      |  |
| mosi   |   | w[15]<br>w[14] |   |    | w[1]           | w[0] |  |
| sclk   |   |                |   |    |                |      |  |

<span id="page-1-0"></span>Figure 1: SPI Interface Signals (16 bits).

| txdata[15:0]=xxxx |             |  |   |             |                  |              |                     |             |
|-------------------|-------------|--|---|-------------|------------------|--------------|---------------------|-------------|
| rxdata[15:0]=xxxx | <b>BB20</b> |  |   | lihh<br>XU  | 155<br>KJAA<br>w | DAM.<br>0555 | 1555<br>1555<br>инн | <b>TAAA</b> |
| $dk=1$            |             |  | ┍ | $\Box$<br>┍ |                  | ┍            |                     |             |
| load=0            |             |  |   |             |                  |              |                     |             |
| state[5:0]=0      |             |  |   |             |                  |              |                     |             |
| shift=0           |             |  |   |             |                  |              |                     |             |
| sclk=1            |             |  |   |             |                  |              |                     |             |
| ss_n=1            |             |  |   |             |                  |              |                     |             |
| $miso=0$          |             |  |   |             |                  |              |                     |             |
| mosi=x            |             |  |   |             |                  |              |                     |             |

<span id="page-1-1"></span>Figure 2: Simulation Results.

### **CPLD I/O**

The following photos shows the connections between the CPLD board and prototyping board.

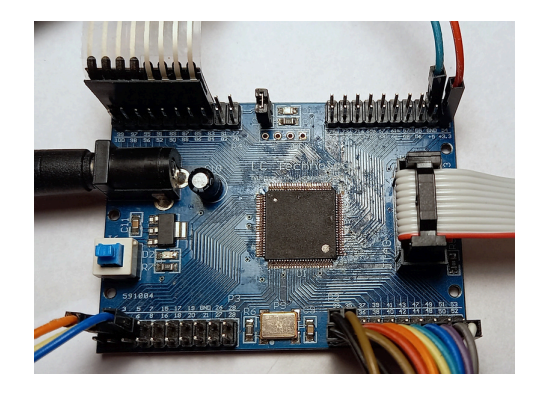

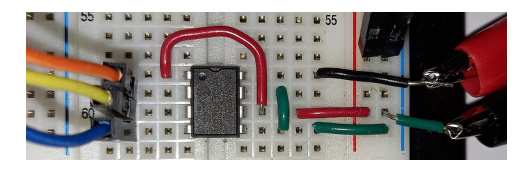

The row, col and clk50 pin connections are the same as in previous labs. The following additional pin assignments are suggested:

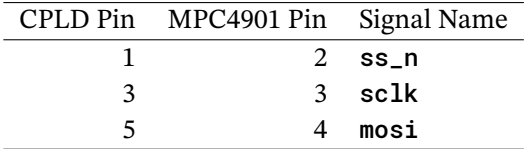

A lab7.qsf file is available on the course web site with these pin assignments.

The ground and 3.3 V connections can be made to the pins at the top right of the CPLD board. The 100 nF bypass capacitor will reduce noise on  $V_{dd}$  and V<sub>ref</sub>. Do *not* use external power supplies.

#### **Procedure**

Create a Quartus project named lab7 and add the file lab7.sv.

Add code to the Verilog module named spi to implement the block diagram shown above. Edit the line  $txdata \leq 16'b \ldots$  and insert the value corresponding to your BCIT ID.

Wire up the MCP4901 DAC from your ELEX 2117 parts kit as shown above and connect power, ground, and the sclk, mosi and  $\overline{s}$ s signals to the appropriate CPLD board pins.

Connect a DMM to  $V_{\text{out}}$  to measure the output voltage. Pressing the  $\begin{bmatrix} 1 \end{bmatrix}$  key should result in the **EV** Should Testar in the DMM displaying the appropriate voltage for your stu-

dent number. Pressing the [ **✂** Ĭ. **✁** 2 key should result in the DMM displaying 0 V.

The supplied lab7.sv file also contains a testbench (lab7\_tb) that you can use to troubleshoot your design with the test vector file (lab7tv.csv) on the course web site.

#### **Submission**

To get credit for completing this lab, submit the following to the appropriate Assignment folder on the course website:

- A PDF document containing:
	- 1. The calculation of the required output voltage corresponding to your BCIT ID and the 16-bit value that you need to write to the DAC, computed as described above.
	- 2. A listing of your Verilog code for the spi module (include only the spi module, not the other code supplied).
	- 3. A screen capture of your compilation report (Window > Compilation Report) similar to:

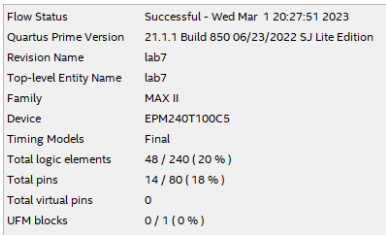

4. A screen capture of the schematic created by Tools > Netlist Viewers > RTL Viewer, showing only the  $spin$  module (use the  $+$ button). For example:

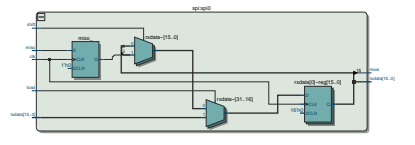

• If you do not demonstrate your completed lab in person, submit a short video showing the DMM voltage reading when you press the [ **✂** ĩ  $\overline{2}$  and  $\overline{2}$ **✂** i. **✁** 1 keys.